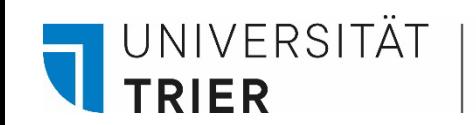

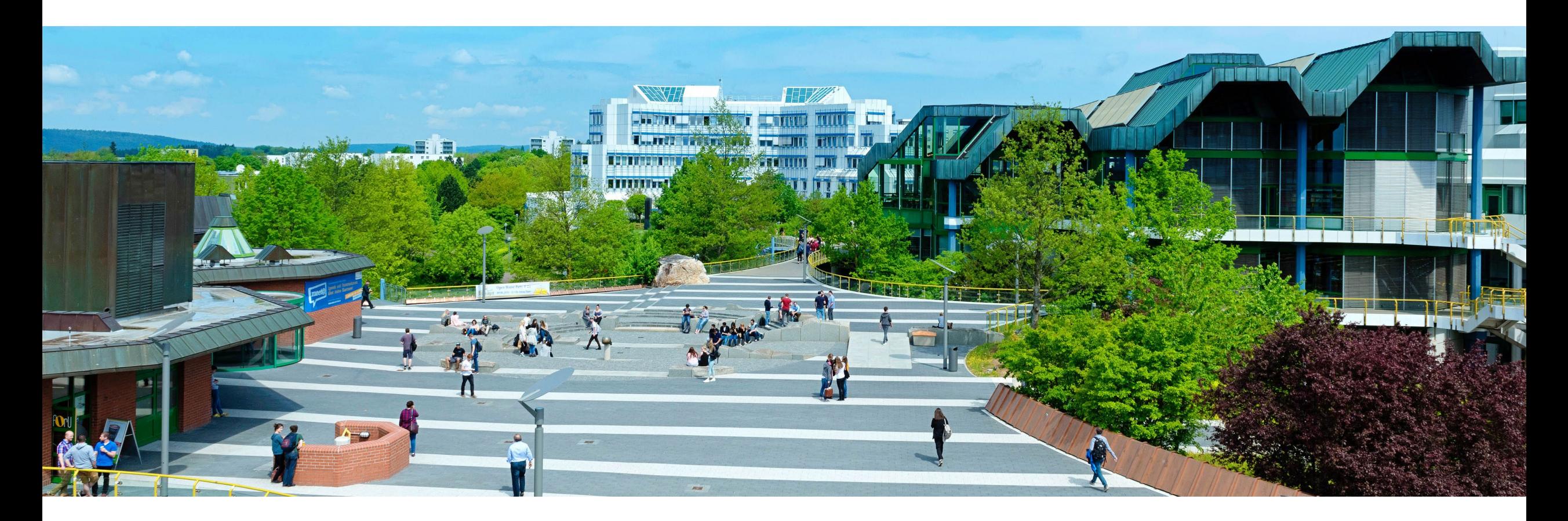

# How to use interlibrary loan

Last update: May 2024

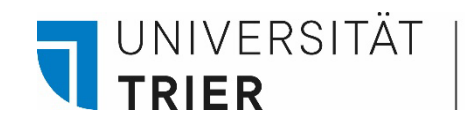

# **What is** *Interlibrary Loan* **all about?**

*Interlibrary Loan (ILL)* enables you to order items that are not directly available at Trier University Library. Conversely, no title that is held by this library is eligible für *ILL*, even if all copies are checked out.

Students will be charged 1.50  $\epsilon$  per order, payable at any TUKAN machine on campus, two of which are located in the central library building and in reading room B, respectively. Holders of guest cards are likewise entitled to partake in *ILL* services while being charged 3.00 € per order.

You can order books to borrow and individual articles for retention.

All you have to do is place an *ILL* order. You will receive an email as soon as you can pick up what you have ordered.

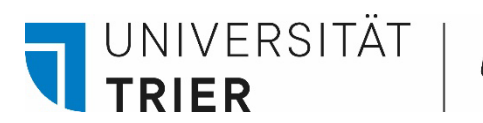

You can find the information page for online *ILL* on the library's homepage [\(https://www.uni-trier.de/bibliothek\)](https://www.uni-trier.de/bibliothek)  $\rightarrow$ in the upper column "Suchen & Finden"→ click on letter "D" → and select "Dokumentenlieferdienst" (document delivery services).

Still more information is to be found in the brochure "*Dokumentenlieferung leicht gemacht*", which is currently being updated.

## UNIVERSITÄT

@ ÜBER UNS A - Z SUCHEN & FINDEN ARBEITEN & LERNEN FORSCHEN & PUBLIZIEREN

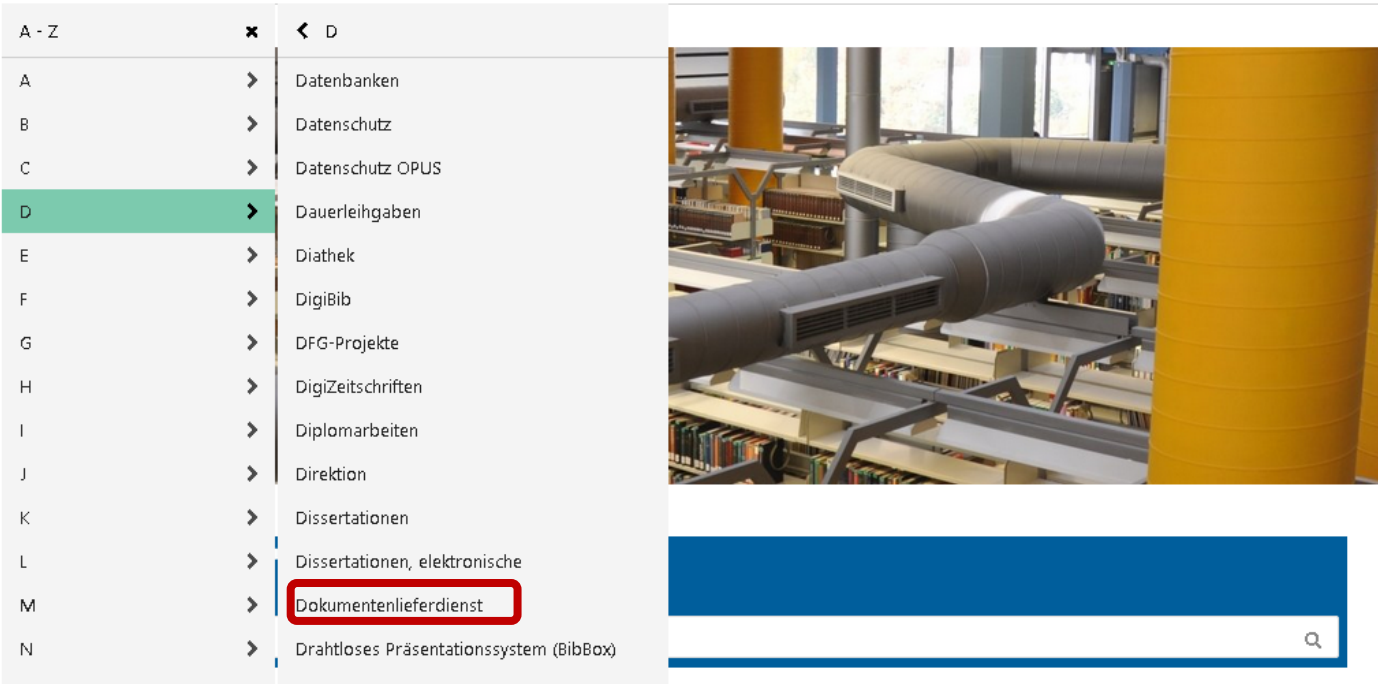

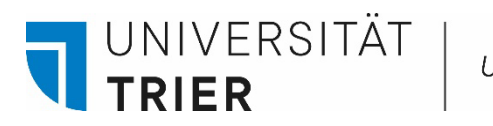

The link to the information page for online *ILL* is to be found on the TRiCAT site as well: click on the library website [\(https://www.uni-trier.de/bibliothek\)](https://www.uni-trier.de/bibliothek) TRiCAT choose *"Interlibrary Loan"*.

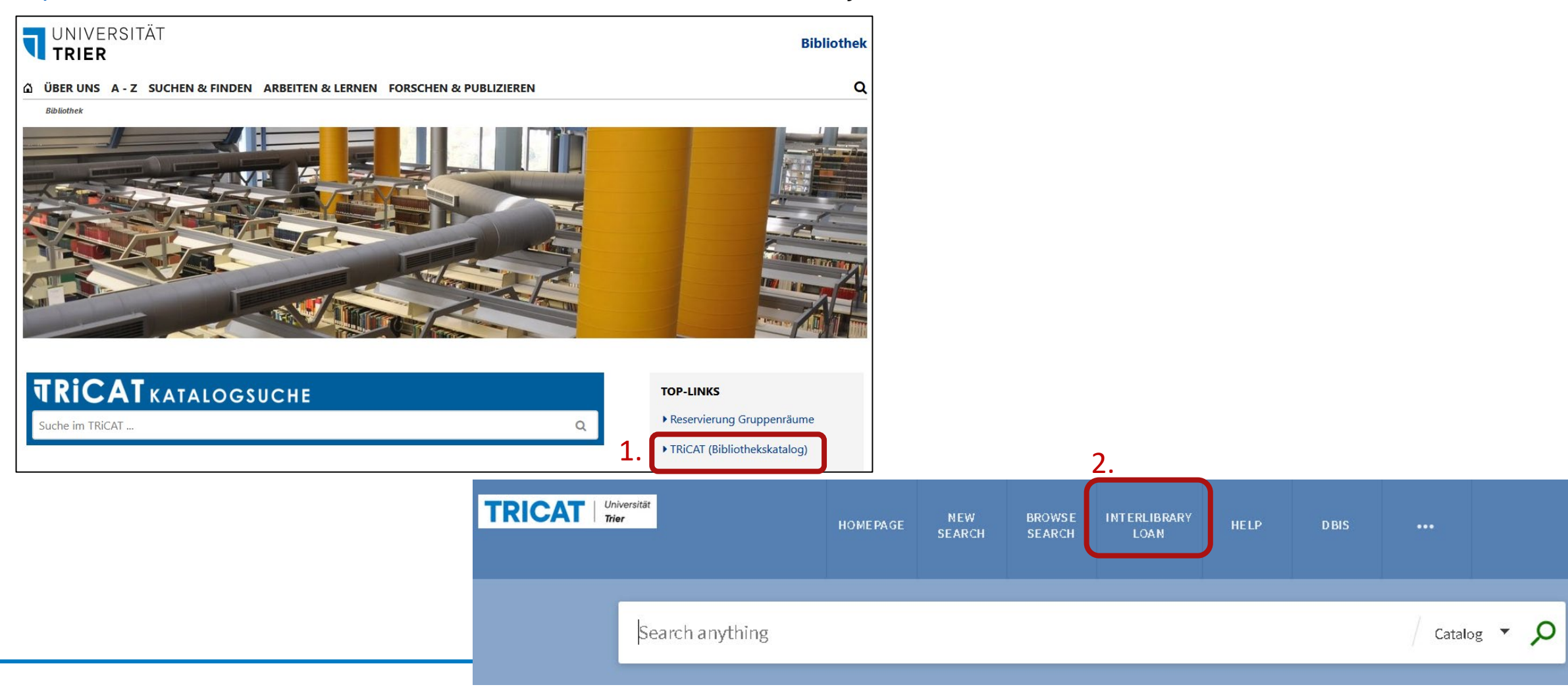

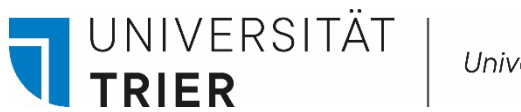

Alternatively, you may place an *ILL* order directly via **Digitale Bibliothek (DigiBib)**: University library homepage (<https://www.uni-trier.de/bibliothek>) → click on "Digitale Bibliothek" → select "Interlibrary loan".

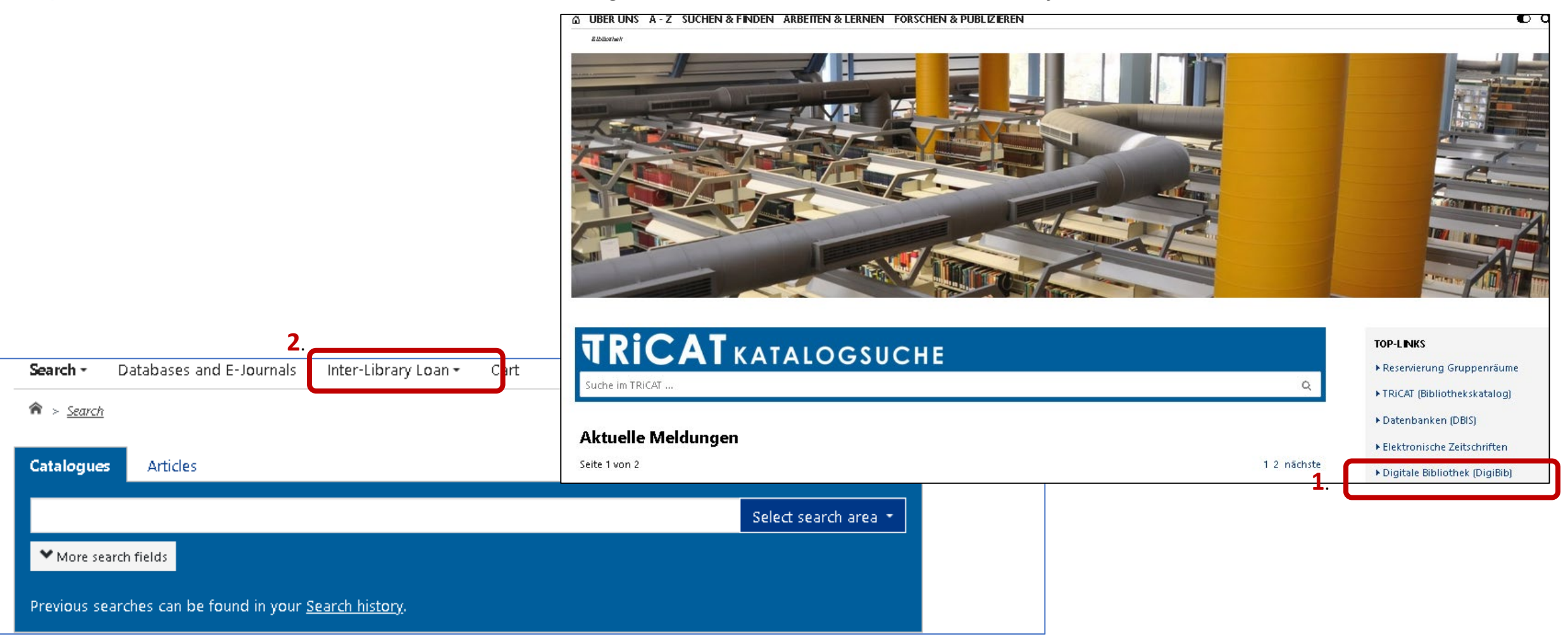

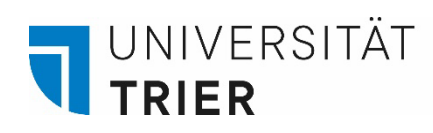

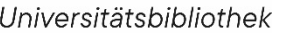

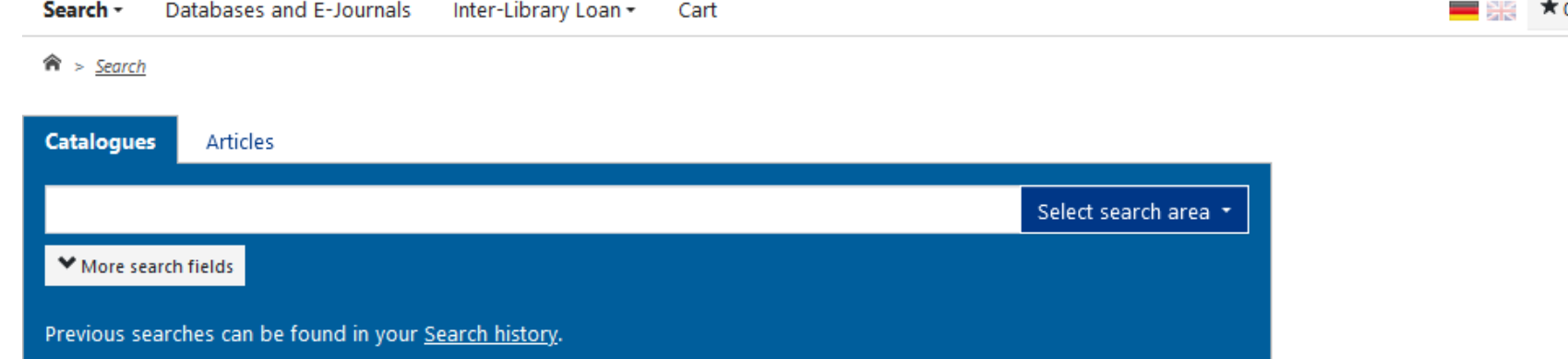

 $\exists$  Log in

### Anmelden bei DigiBib Portal

External users log in with the eight-digit number on their guest card.

University members

**ZIMK- ID.** 

can register using their

The eight digits of the account holder's date of birth (DDMMYYYY) are preset as the password.

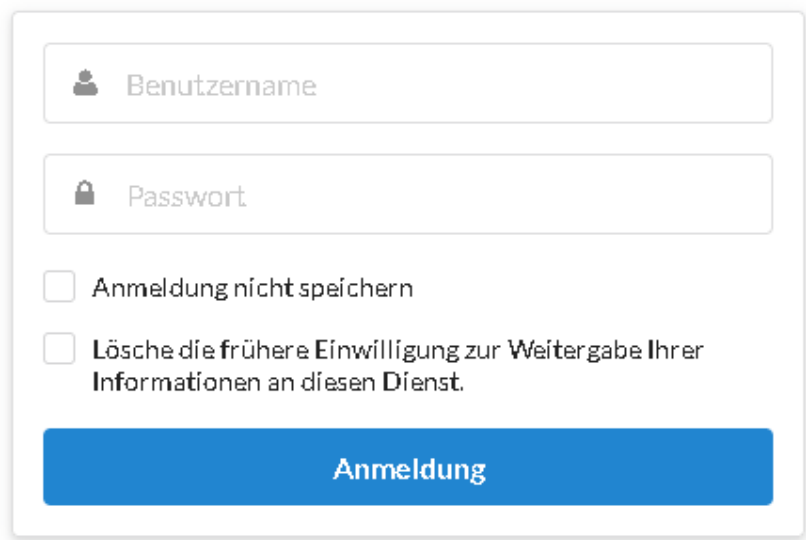

**UNIVERSITÄT** 

**TRIER** 

You wish to order a book or one of its chapters? Select the menu point "*Books and Book Chapters*" and search the database using characteristic title keywords and the author's name (if known) of the book in question, e. g.: *Alternative Wirtschaftsformen* by Gernot Böhme.

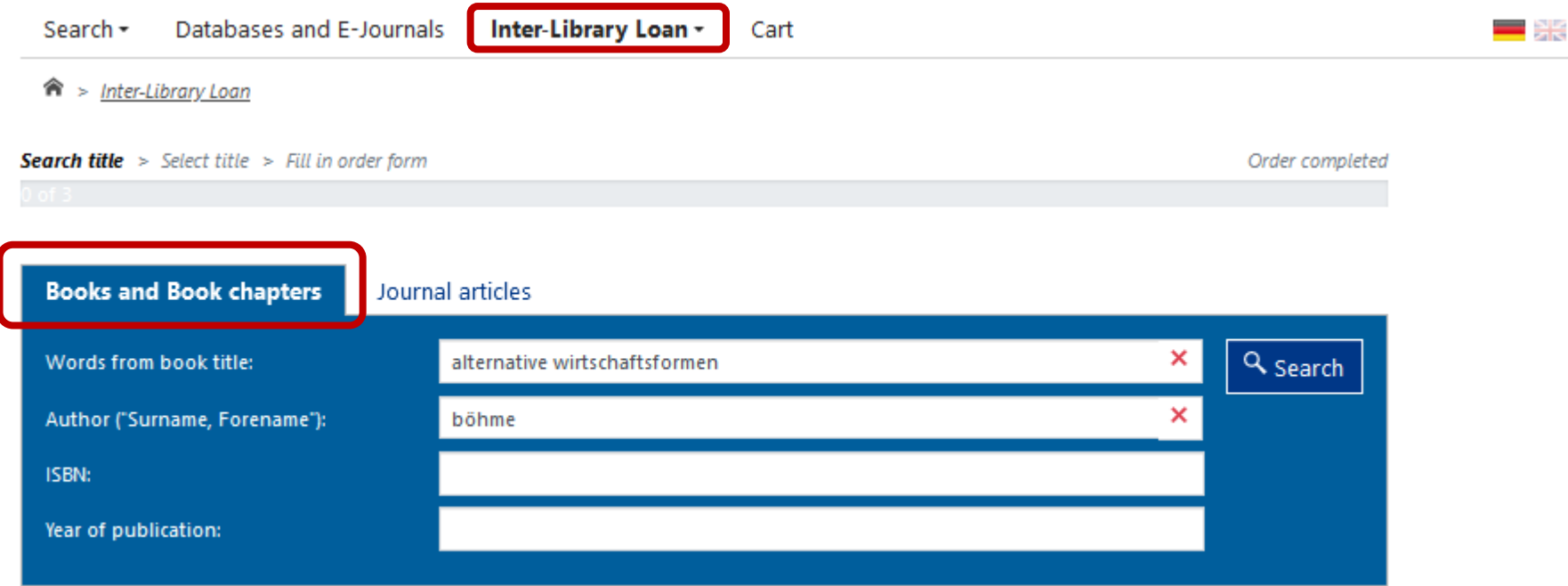

From the list of titles found, select the desired entry.

UNIVERSITÄT

**TRIER** 

Please note that due to licensing regulations, **online editions cannot be ordered.**

You can choose between ordering the whole book or one of its sections.

If the book is available at Trier University (and therefore not eligible for *ILL*), you will be notified by instant message.

If you do not find the title you are looking for, you can order it via the free input mask (box at the bottom of the search results list).

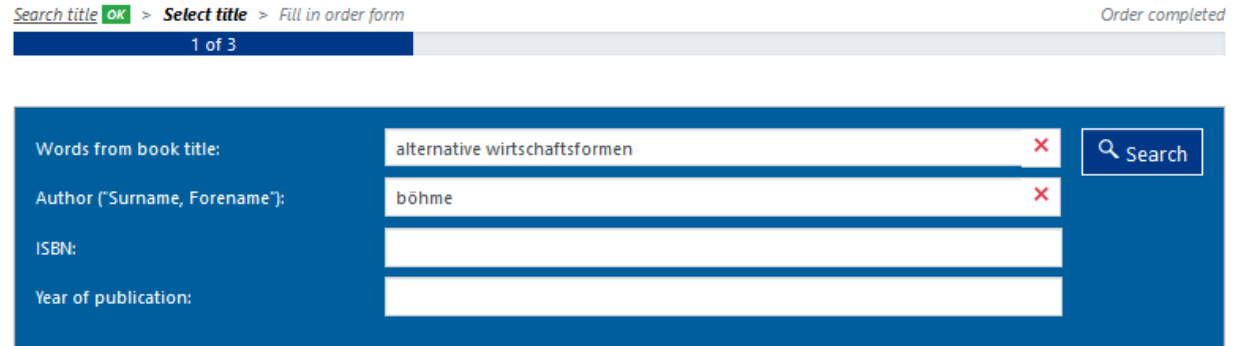

### **Hits 1 - 20**

Holdings available for ILL: 1 Hits

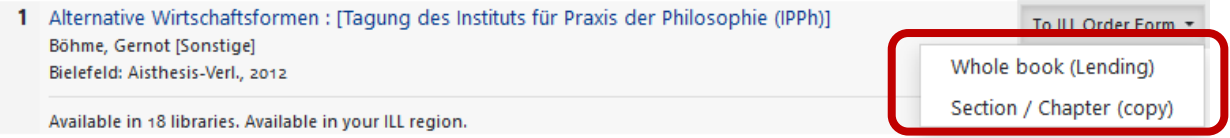

#### Total of 1 hit.

### **9** Free (to be completed) Order

If you cannot find the title you are looking for, you have the option to place a so-called "free order". The usual costs are naturally incurred. The staff of your library will then try to locate the requested title and obtain it for you at last. However, success cannot be guaranteed.

#### • Free book order

• Free order of a book section

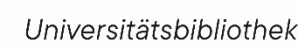

If you would like to order the **whole book**, tick the "*pick-up location*" in the order mask shown below. You may also specify, if necessary, the exact edition you wish to order. After that, the order can be sent.

UNIVERSITÄT

**TRIER** 

The loan period for an ordered book is 4 weeks and cannot be extended.

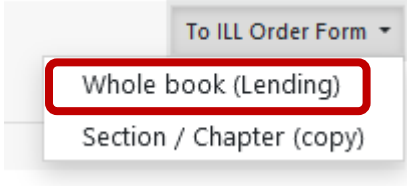

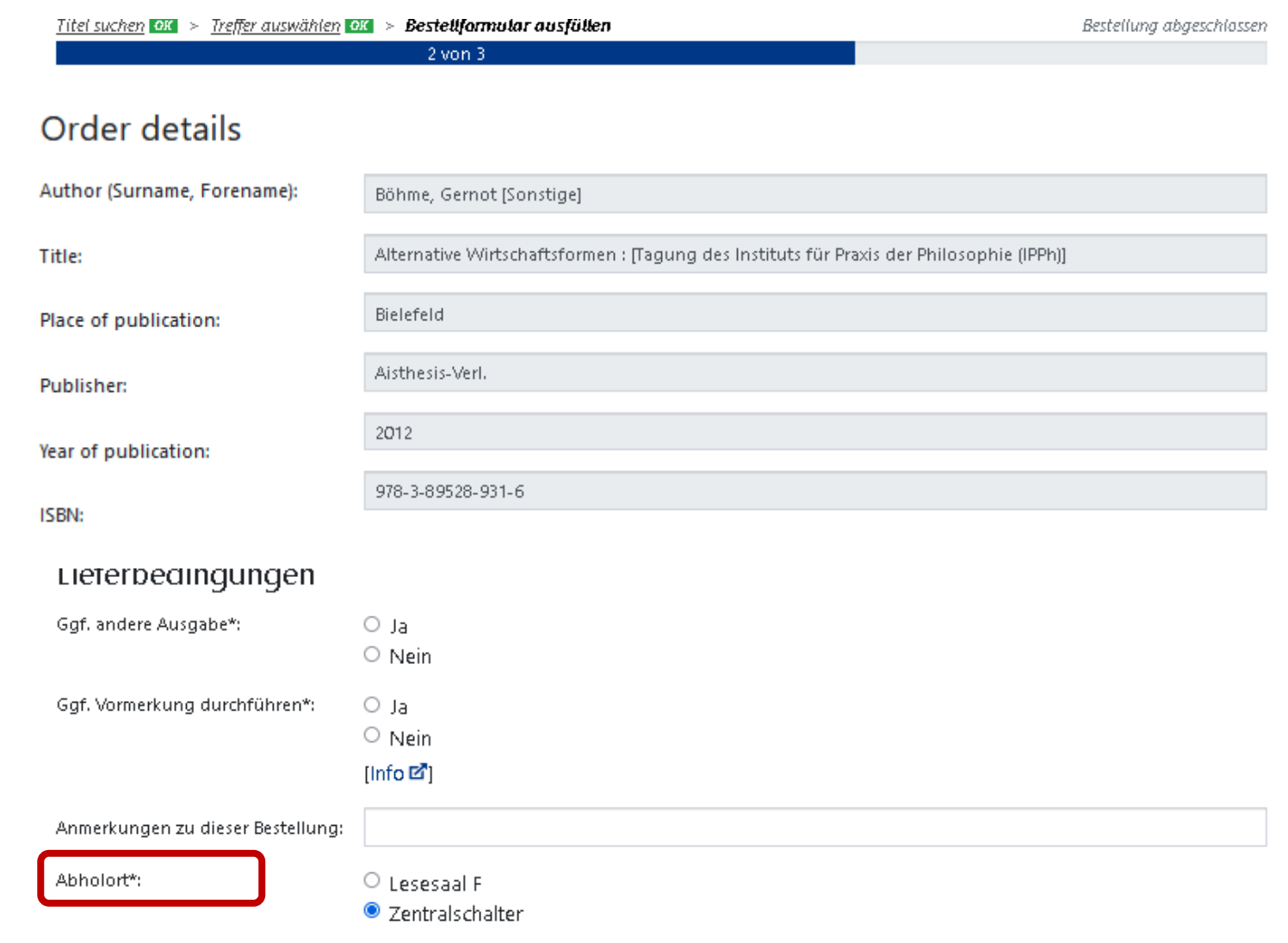

### To order **a specific section of a book**, detailed information is required so that the article or chapter in question can be clearly identified. **Usually, a book section will be delivered faster than the whole book.**

UNIVERSITÄT

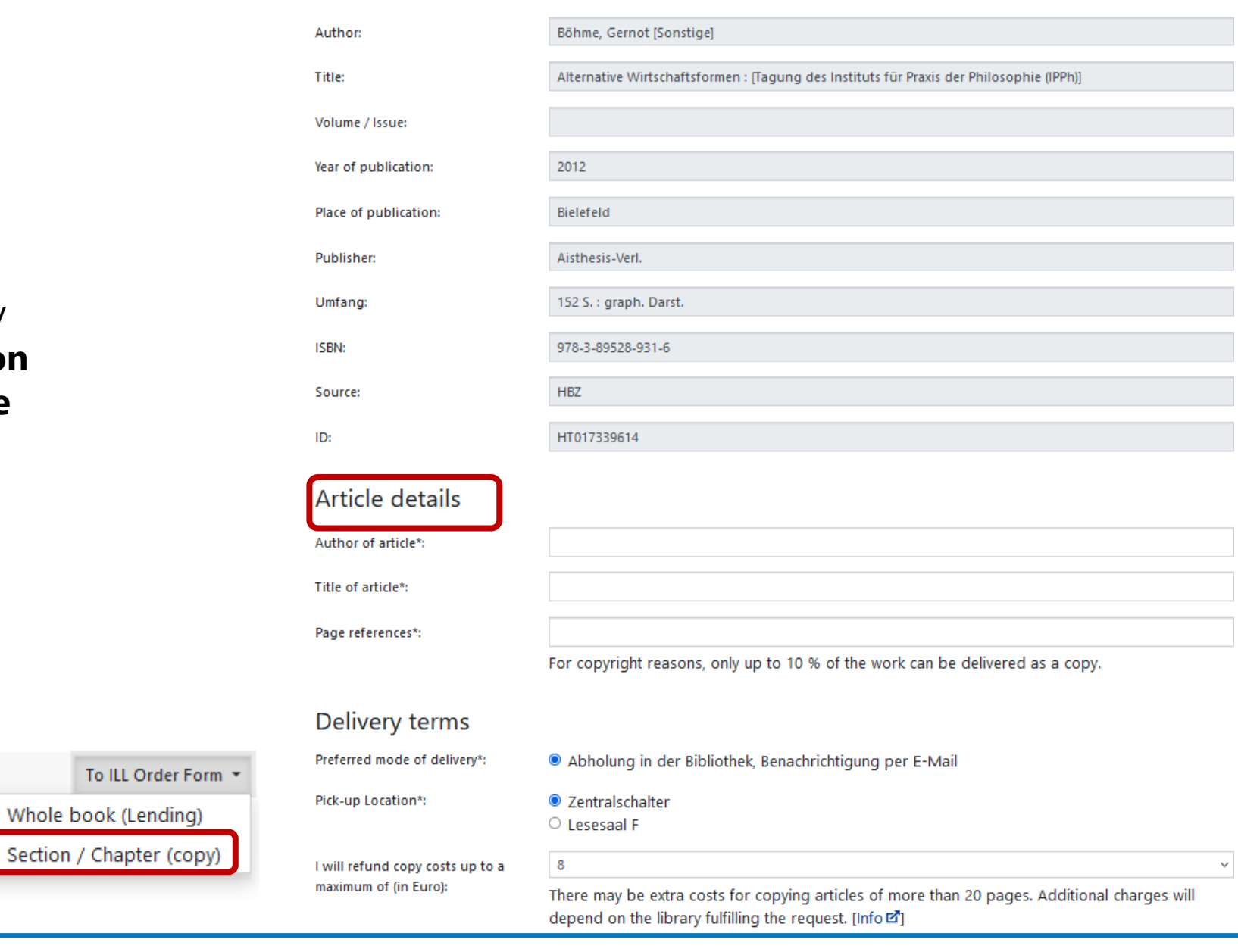

**Book details** 

To ILL OI

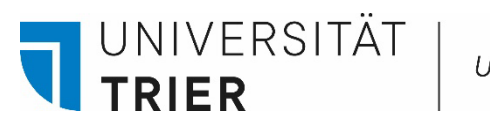

Before submitting the order, specify the pick-up location and tick the intended purpose. As soon as the desired item is delivered to the University Library, you will be notified by email to your university email address and it can be picked up at the central circulation desk.

 $\checkmark$ 

#### Delivery terms Preferred mode of delivery\*: Abholung in der Bibliothek, Benachrichtigung per E-Mail Pick-up Location\*: ● Zentralschalter O Lesesaal F  $8$ I will refund copy costs up to a maximum of (in Euro): There may be extra costs for copying articles of more than 20 pages. Additional charges will depend on the library fulfilling the request. [Info E] Order related comments:  $\Box$  Yes, the article is meant for personal, non-commercial respectively scientific purposes. Purpose of the article to be delivered\*: Personal details

Bitte beachten Sie die Datenschutzhinweise und dort insbesondere Punkt 11: Nutzung der Online-Fernleihe.

Name: **E-Mail Address:** 

Method of payment

ILL charges will be debited to your library user account [Info [2]

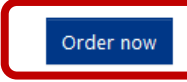

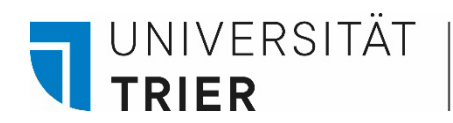

In the "Books and Parts of Books" section of your *ILL* account you can check your orders and their respective processing status. If there are any questions, please contact the information desk or the Interlibrary Loan Department ([fernleihe@uni-trier.de\)](mailto:fernleihe@uni-trier.de).

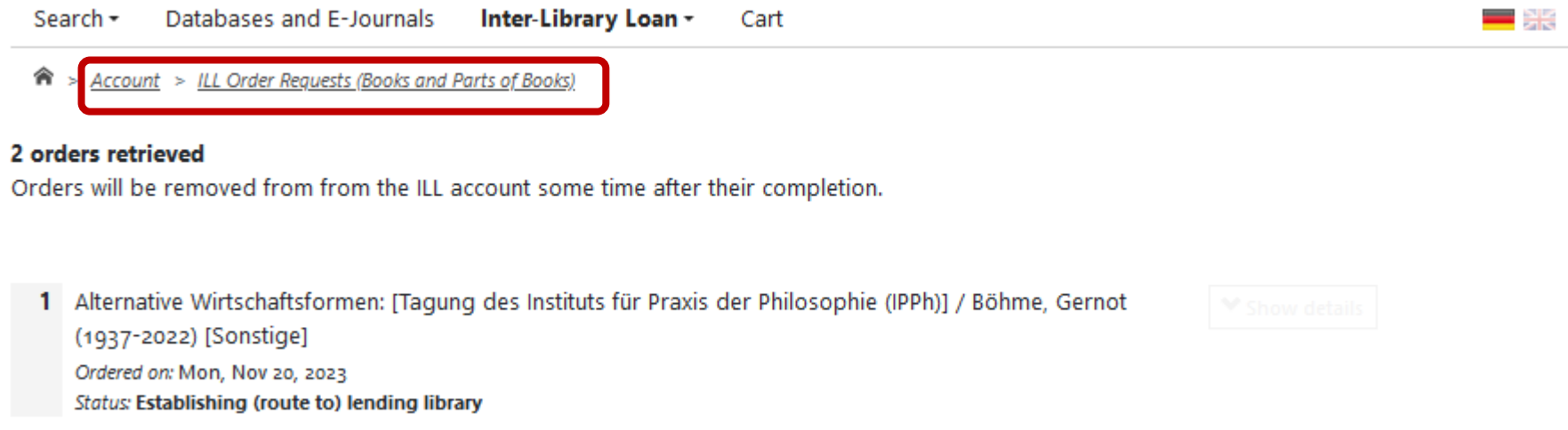

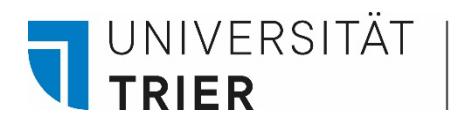

To order an article from a journal, select the menu item "*Journal articles*", then search for the title of the journal where the article has been published. Use keywords from the journal title for your search.

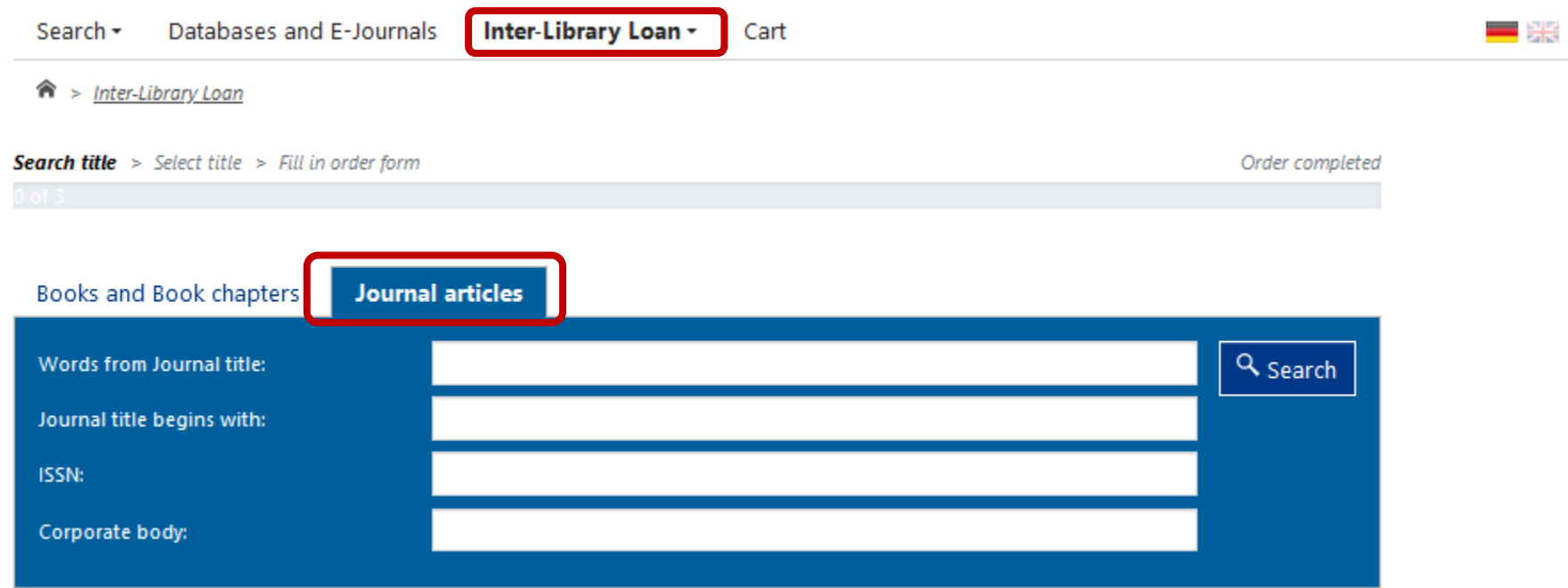

For any order, it is mandatory to select the printed edition of the journal in question. Because of licensing reasons, online editions are not eligible for ILLs.

UNIVERSITÄT

**TRIFR** 

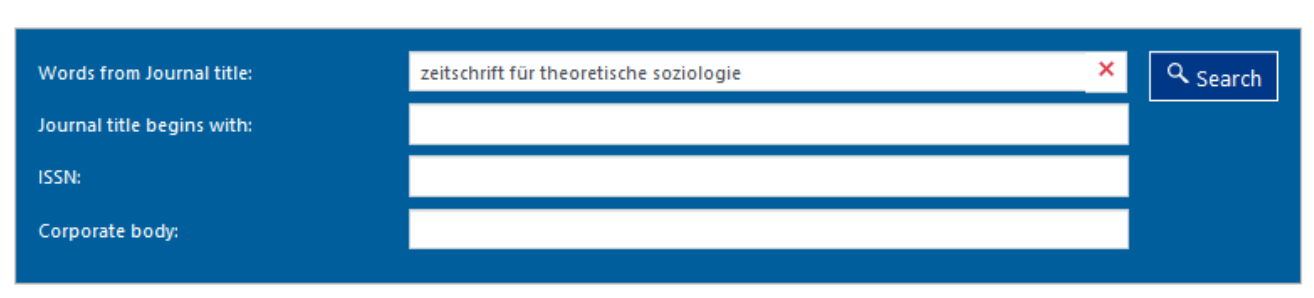

### **Hits 1 - 20**

Total of 3 hits.

German Union Catalogue of Serials (ZDB): 3 Hits

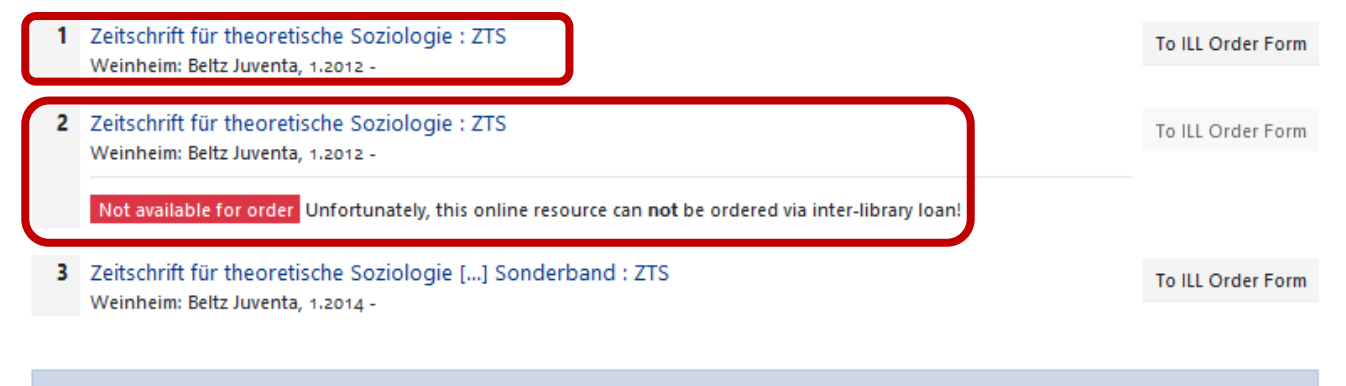

If you do not find the journal you are looking for, you can order from it by using the free input mask (box at the end of all search results.)

#### Free (to be completed) Order ø

If you cannot find the title you are looking for, you have the option to place a so-called "free order". The usual costs are naturally incurred. The staff of your library will then try to locate the requested title and obtain it for you at last. However, success cannot be quaranteed.

Free order of a journal article

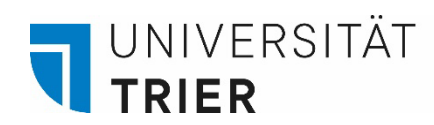

Now select the desired journal and fill in the details of the article you wish to order.

### Periodical details

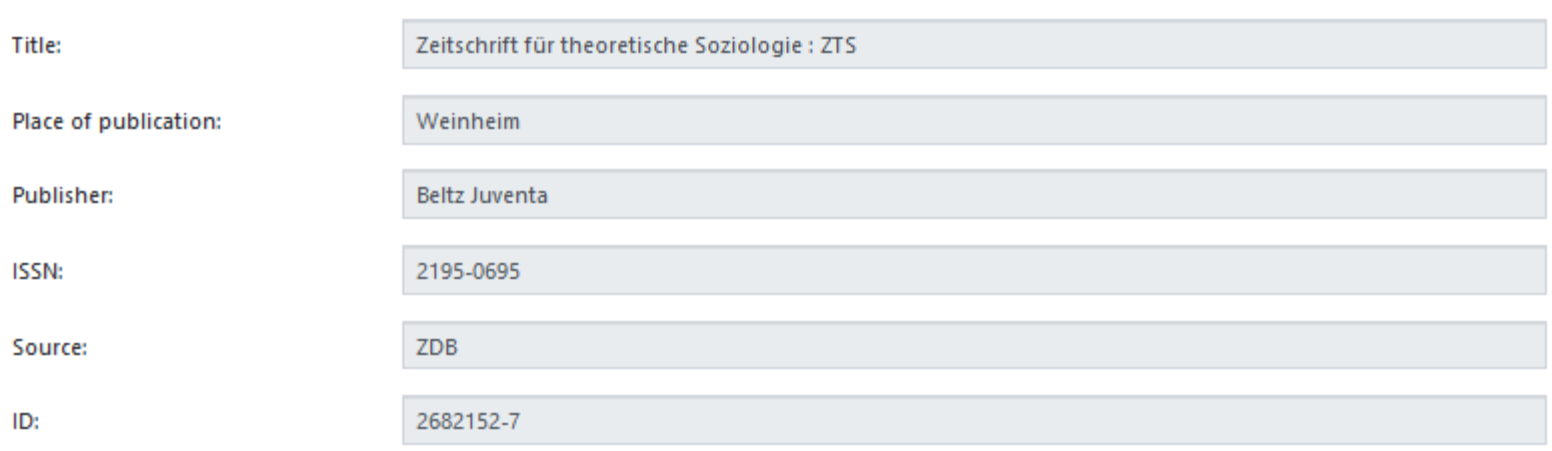

### Article details

For copyright reasons, articles from newspapers and consumer publications (e.g. Focus, Stern, Newsweek and the like) cannot be delivered via interlibrary loan (§ 60e UrhGL).

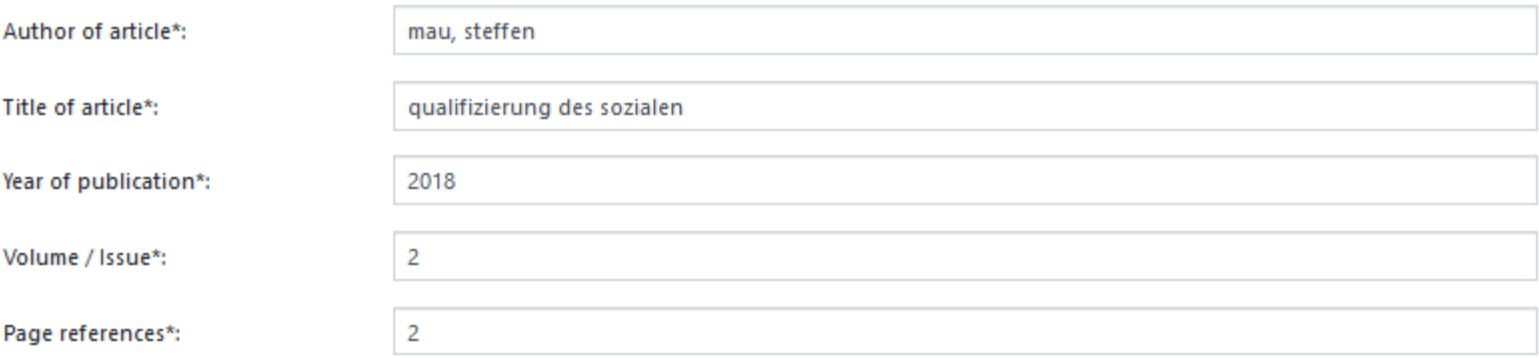

Before submitting the order, specify the pick-up location and tick the intended purpose of your order. As soon as the desired article is delivered, you will be notified by email to your university email address and it can be picked up as a paper copy at the central circulation desk.

**Delivery terms** 

UNIVERSITÄT

**TRIER** 

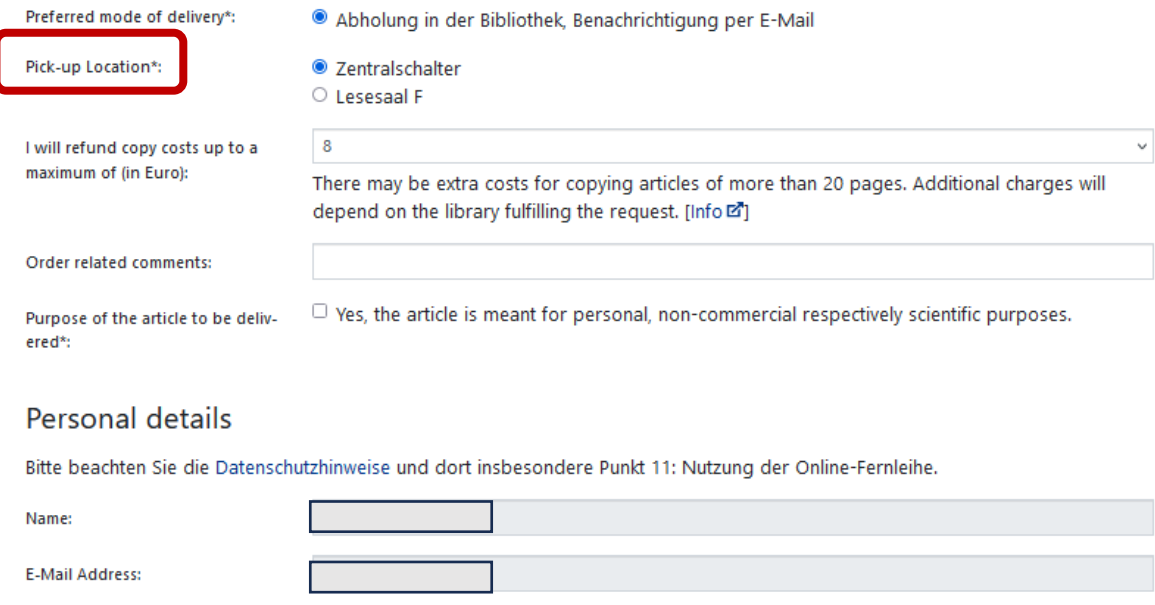

#### Method of payment

ILL charges will be debited to your library user account [Info Z]

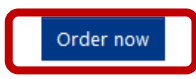

You can check the processing status of your order in the "Articles" section of your interlibrary loan account. If you have any questions, please contact the information desk or the interlibrary loan department: (fernleihe@unitrier.de)

### **Where can I find help?**

 If you have any more questions, contact our **information department** :

- By phone: 0651/ 201-2420
- Via E-Mail: **[auskunft@uni-trier.de](mailto:auskunft@uni-trier.de)**
	- Chat with us in "LiveSupport Online" on the library's homepage:

<https://www.uni-trier.de/index.php?id=678>

 **Or meet us in person at the information desk**

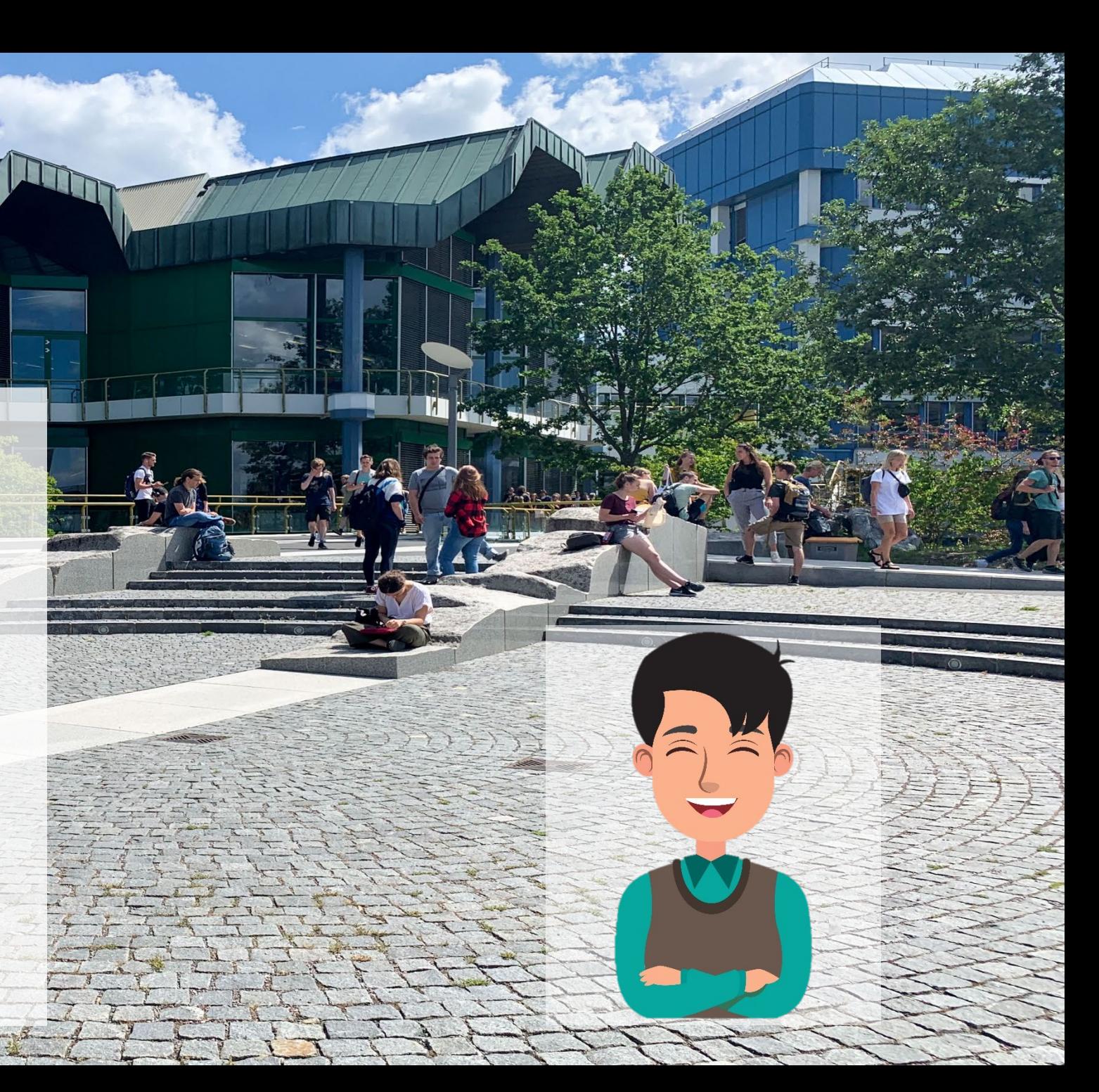